## **Cayuse Approvals**

Upon getting the initial email from Cayuse saying your approval is requested please click on the link in the email that says Cayuse Research Suite. This will take you to the login screen.

If you have not received an email but want to review the proposals within your department, please go to the main Faculty webpage and click on Research in the red bar of links under "Faculty".

When you land on the ORSP webpage, the red menu bar will say Cayuse on the right side. Click on the word Cayuse.

On the webpage that opens, click the Cayuse link in red to get to the login page.

Login using your netid and password

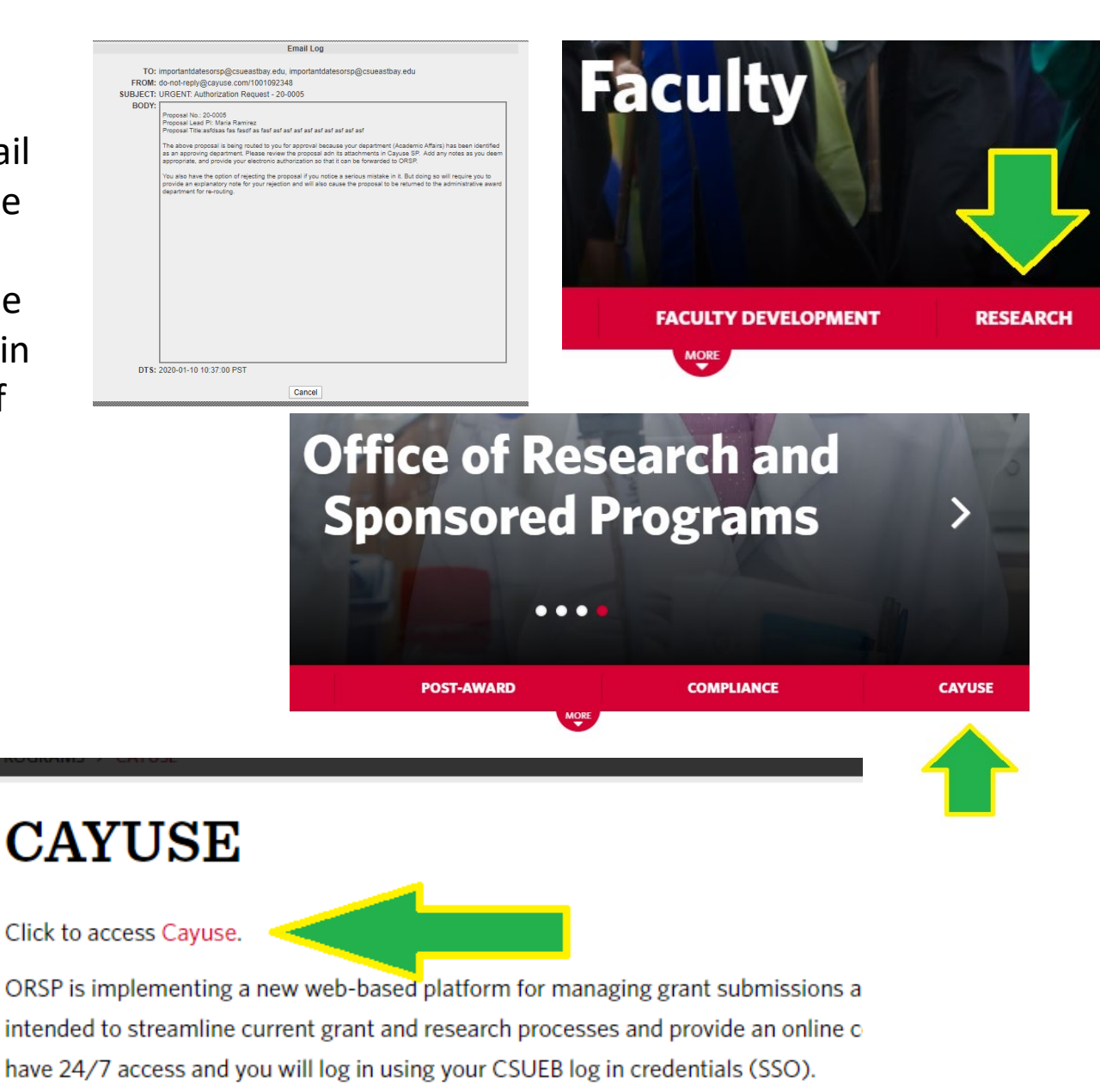

ORSP is developing training and support documents that will be posted on this site.

After logging in, when you come to the Cayuse Research Suite home page, click on the Cayuse **SP** (Sponsored Programs) link

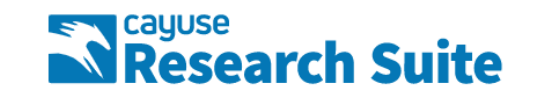

#### **Cayuse Research Suite**  $3.8.1$

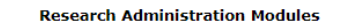

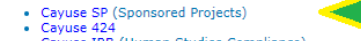

• Cayuse IRB (Human Studies Compliance)

### **System Administration Applications**

• Backbone<br>• Research Contacts

• Workflow

#### **Application Help**

• Research Suite Support Center

On the SP homepage, click on the link titled "Unit Approval Inbox" in the Proposal Dashboard menu on the left side of the page

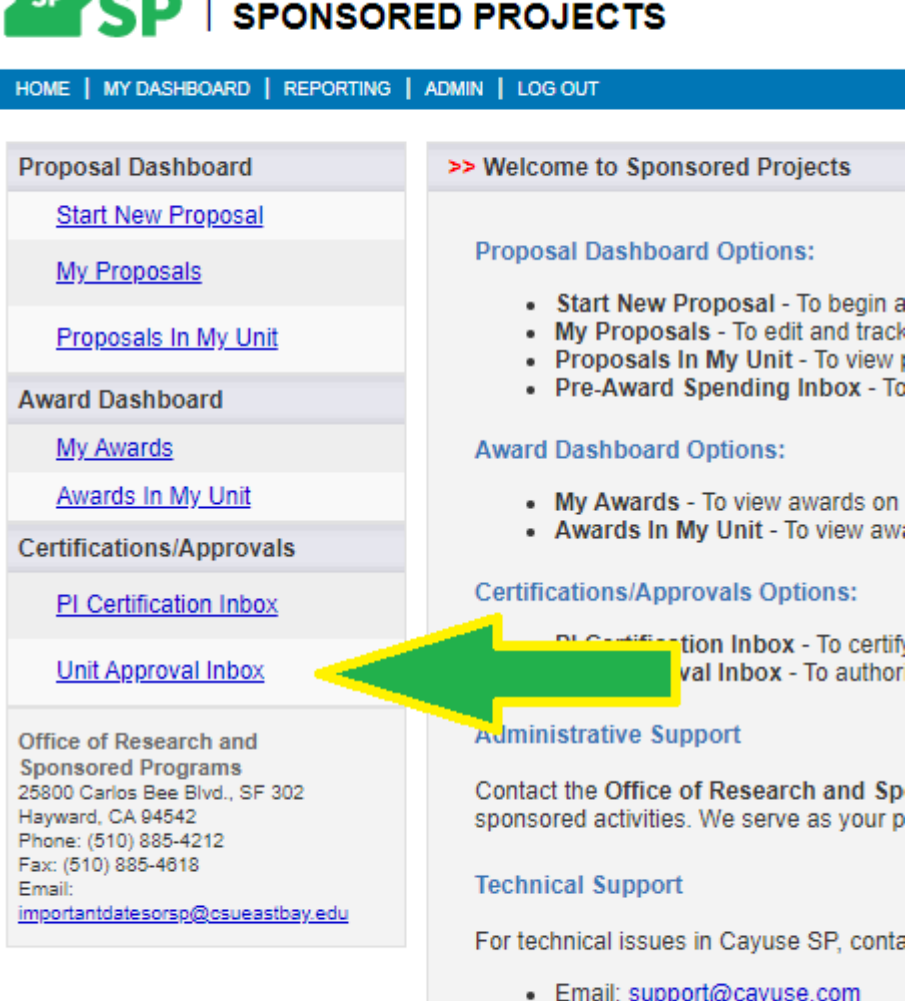

cayuse

• Phone: 503.297.2108

Also refer to the Cayuse Research Suite

track

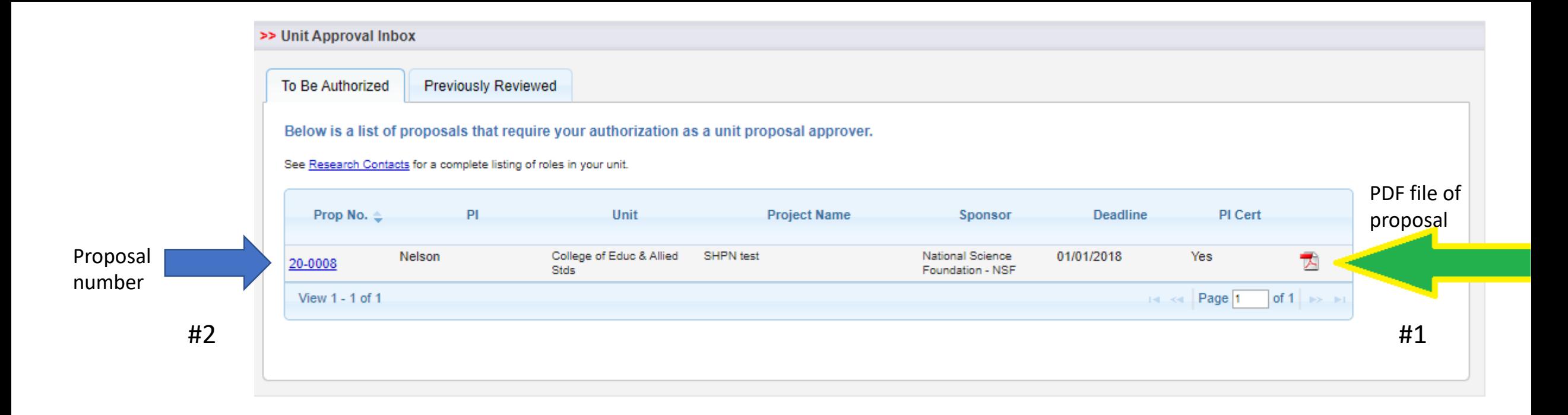

Within your unit approval inbox, you will see each proposal waiting for your approval. In order to view a summary of the proposal details, click on the **pdf file**. (#1 above). After reviewing the downloaded pdf, you should still be on the proposal unit page. Click on the **proposal number link** pictured as #2 above to access compliance info, notes, and attachments such as the abstract, narrative, and detailed budget.

>> Proposal Routing Status Sponsor: National Science Foundation - NSF Proposal: 20-0008 大 Project: Prime Sponsor: Lead PI: Carolyn Nelson **Instrument Type:** Admin Unit: College of Educ & Allied Stds Specialists: Project Title: South Hayward Promise Neighborhood - Test #1. Use tabs to see compliance info, notes and attachments (detailed budget, View IPP Authorize Proposal **Reject Proposal** abstract, narrative, etc.)圁 Approvals Compliance **Status History** Awards

#2. You can choose to authorize the proposal or reject the proposal. If you intend to reject the proposal, please contact the PI or pre -award staff to discuss the reasons for rejection. A rejection is final so we would like the opportunity to revise before it is rejected. After authorizing, you may close the window.

The above proposal has been successfully submitted. All lead/principal investigators and approving units listed below have been notified and should electronically authorize (in routing order for u Sponsored Programs.

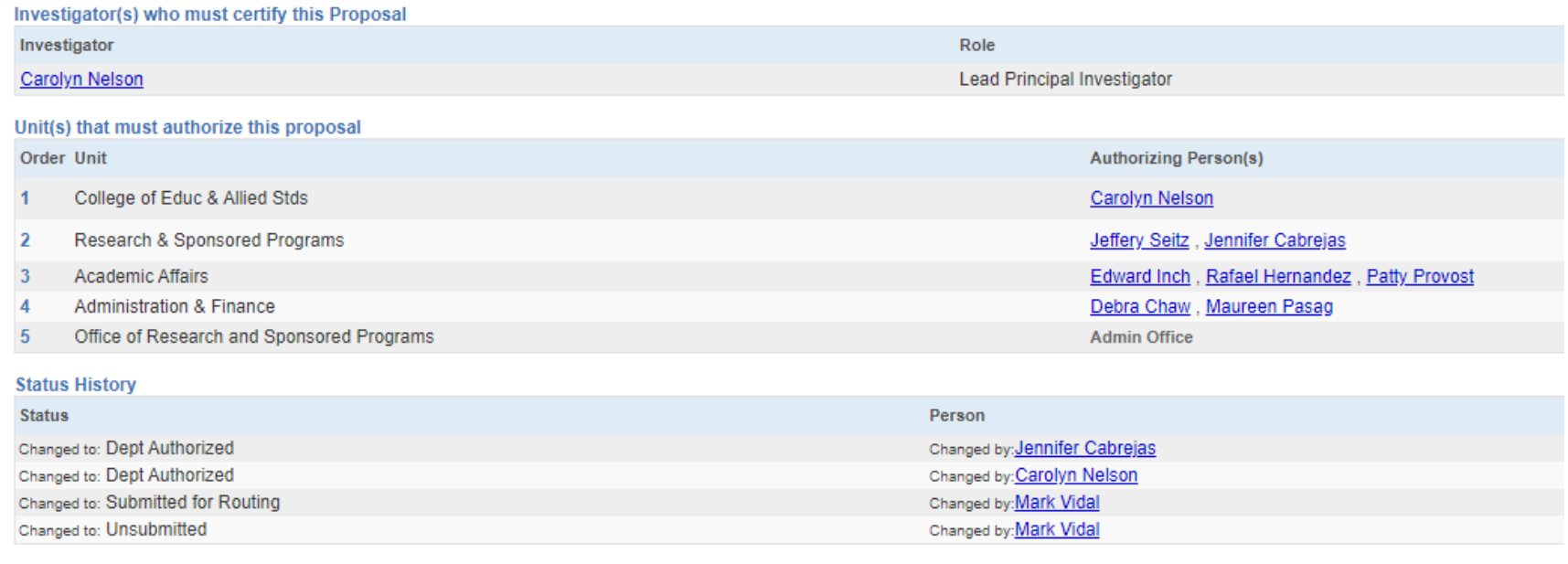

# Cayuse Research Suite

- If you have any questions or concerns about the proposal, please contact [Chantal Ebarle](mailto:chantal.ebarle@csueastbay.edu) for government sponsors and Susan [Wageman](mailto:susan.wageman@csueastbay.edu) for private sponsors.
- If you have a technical question regarding Cayuse please contact Mark [Vidal](mailto:mark.vidal@csueastbay.edu).

Thank you!